# 10 STEPS TO NAVIGATING THE 4KM AND 4KJ BLOG

http://4kmand4kj.global2.vic.edu.au

#### 1. BLOG JARGON...

Blog: Short for "weblog", a blog is a website that is like an online journal which is regularly updated and interactive. A blog is made up of a collection of posts. With our blog theme, each new post that is published moves to the top of the blog. Readers can comment on blog posts. Blogs often contain pages too.

Post: These are found on the home page of the blog and contain a title and text. Some posts also contain photos, images, videos, slideshows and links to other sites. Posts sometimes end with questions for readers. Readers are encouraged to comment on posts.

Page: You can find pages at the top of the blog (on some other blogs, they might be on the side). Pages contain static information that doesn't change regularly such as information about the blog.

Comment: Comments make blogs come alive! They allow the blog to become an interactive space where people can connect, converse and offer their thoughts and opinions. The administrators of the blog (in our case Miss Jordan and Mrs Morris) moderate and screen all comments.

Category: When posts are written they are usually put into a category. This helps people find collections of posts on topics that interest them. On the 4KM/4KJ blog we have categories such as 'literacy', 'maths', 'videos' etc.

### 2. SUBSCRIBE...

To save you the hassle of having to check back to the 4KM/4KJ blog all the time to see whether there is anything new on there, we have set up an email subscription service. To subscribe, you simply need to enter your email address in the box on the right hand side of the blog. You will then get an email each time we post something new on the blog! You can click on the link in your email to visit the blog and leave a comment.

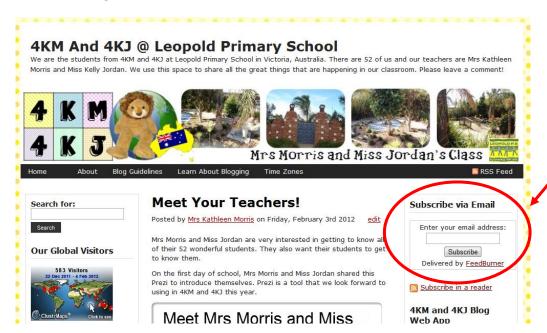

# 3. LEAVE COMMENTS...

We ♥ comments! Comments make our blog come alive. It's easy to leave a comment on our blog. Parents are asked to please avoid using their surname to not identify their child. All comments are sent to Miss Jordan or Mrs Morris via email for approval prior to appearing on the blog.

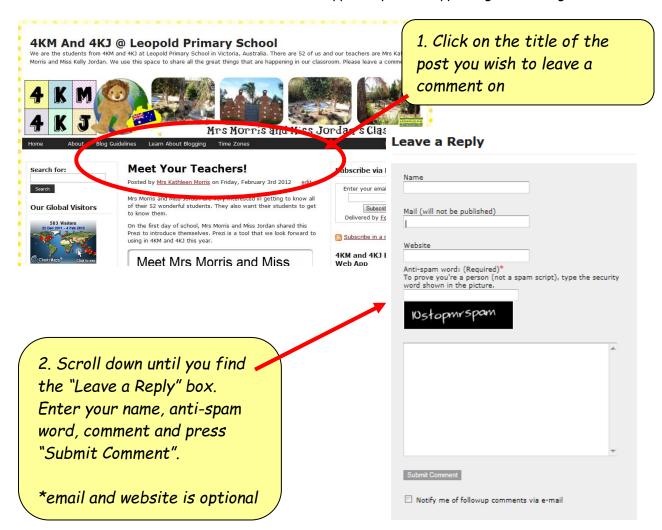

### 4. GOOGLE CALENDAR...

You will find out Google Calendar on the left hand sidebar of our blog. This is regularly updated with all the important dates concerning 4KM and 4KJ.

Check this calendar regularly to find out what is happening!

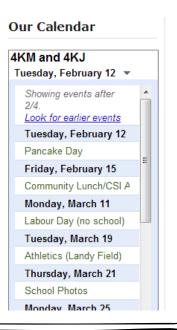

#### 5. REPLY TO COMMENTS...

In 4KM and 4KJ we believe it is good blogging etiquette to reply to comments. This is a big job for Miss Jordan and Mrs Morris to complete alone!

The support of the 4KM/4KJ families and students to help us reply to comments is very much appreciated! Go ahead, if you see a comment that hasn't been responded to, hit reply!

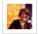

Mrs. YVIIIs Says: February 2, 2012 at 11:14 am (Edit)

Dear 4KM and 4KJ,

Welcome back to school! I know you are all going to have an exceptional year with your new teachers, Mrs. Morris and Miss Jordan!

I really enjoyed seeing the photos from the vacation. It is so important to take time off for yourself and enjoy free time. It looks like the two teachers had a fantastic break!

It is funny to imagine that it is summer where you are in the southern hemisphere. In the northern hemisphere, we are in the middle of winter. Even thought it is winter, it has not been very cold. It was around 70°F (21°C) here.

I am looking forward to meeting all of you and watching you learn. Have a wonderful day!

Your friend,

California

After each comment you will see a "reply" button. Press this button and then leave a comment as normal to reply.

Your response will appear right under the comment.

## 6. PAGES.

Don't forget to read all the information on the pages located at the top of the blog home page. There will be information about our class, school, teachers and suburb as well as websites for kids, blogging guidelines, global project information and more! We are still working on these pages.

Some pages have drop down menus such as our "About" page.

Hover your mouse over the word "About" to find more

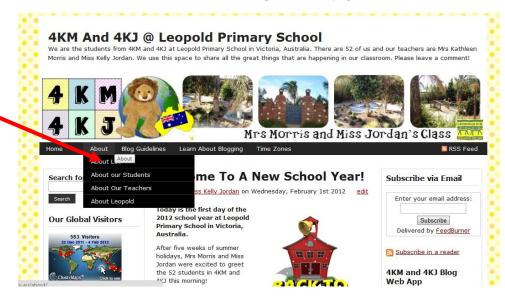

# 7. VIEW OUR BLOG ON THE GO...

If you have a phone or tablet with internet access you can use the 4KM and 4KJ web app. You need to download a QR Reader from iTunes or your app store. Simply scan the code on the right hand side of the blog with your QR Reader and you will be taken to a mobile friendly version of the blog. You can then bookmark the site or save it to the homepage of your phone/tablet.

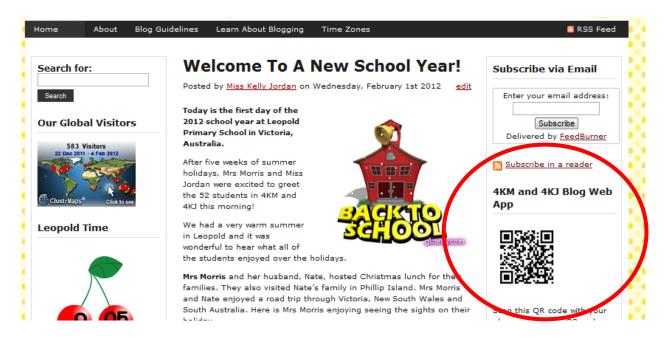

#### 8. SEARCH BOX...

As time goes on and more posts are published, older posts move down the home page of the blog. When you can no longer see older posts on the home page, they are still on the blog, you just need to search for them.

On the left hand side of the blog you will find a search box. This is an easy way to find posts from throughout the year. Just type the key words in the box and hit the "Search" button. You will find a list of blog posts that should include what you're looking for. Try searching for your child's name!

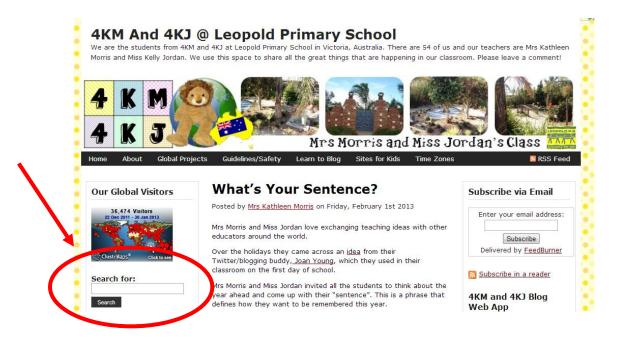

#### 9. JOIN THE COMMUNITY...

Blogging is all about being part of a community. We have a wonderful group of blogging buddies from all across the globe who we love to collaborate with. Blogging helps to flatten our classroom walls.

All our blogging buddies appreciate visits from 4KM/4KJ families. Why not check out some of their blogs and leave them a comment?

You can find links to some of our buddies' class blogs on the right hand side of the blog under "Class Blogs". We also support student bloggers. They'd love to hear from you too! Find their blogs under "Student Blogs".

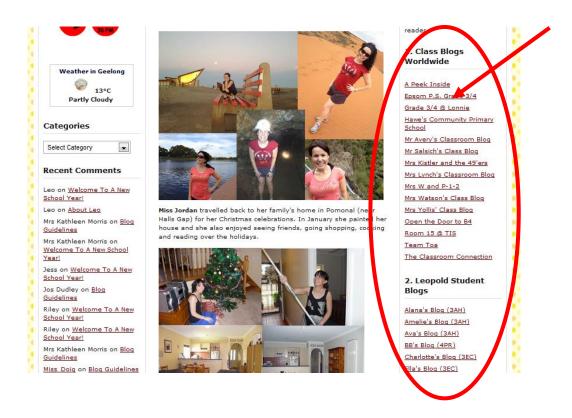

### 10. SHARE!...

4KM and 4KJ love having a large worldwide audience for their blog to share all the fantastic things they are doing in the classroom. Share our blog with your family and friends and encourage them to subscribe or leave us a comment.

We love looking at our *Clustrmap* on the left hand side of our blog to find out where in the world our visitors are coming from!

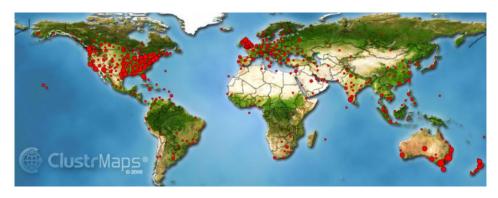